# CDL

## *Programmer Manual*

Sferal wwt srl Via Martiri d'Italia, 26 10014 Caluso (TO) Italy

©2007 Compuprint –Sferal wwt and the identifying product

names and numbers herein are trademarks of Compuprint. Copyright protection

claimed includes all forms and matters of copyrightable materials and information now allowed by statutory or judicial law or hereinafter granted, including without limitation material generated from the software programs which are displayed on the screen such as icons, screen display tools, etc. Products names used in this manual may be trademarks or registered trademarks of their respective companies and are hereby acknowledged. All non Compuprint brands and product names are trademarks or registered trademarks of their respective companies.

## 1. CONTENTS

<span id="page-2-0"></span>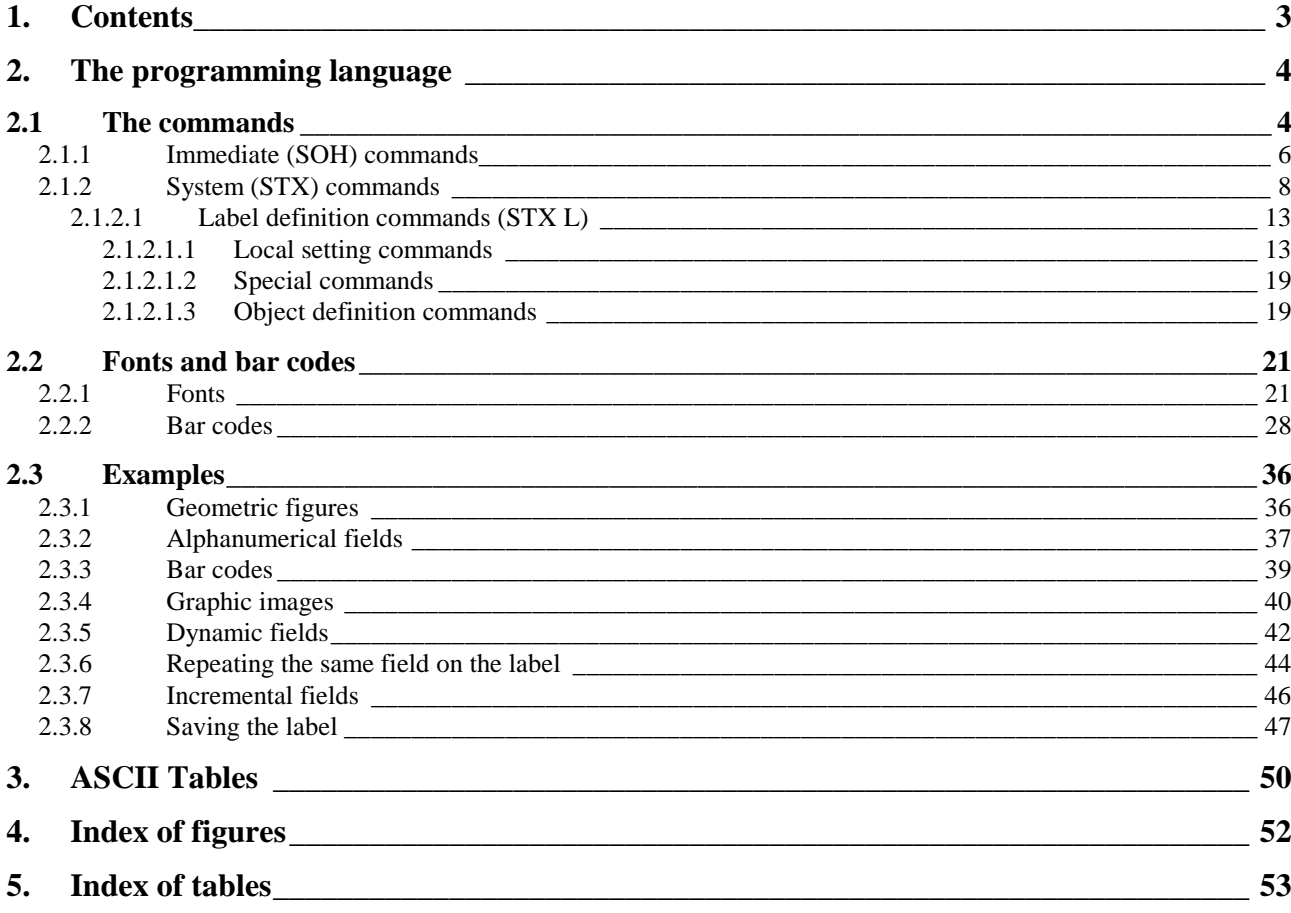

## **2. THE PROGRAMMING LANGUAGE**

<span id="page-3-0"></span>In order to work, thermal printers require some commands that use a specific syntax.

The CDL language comprises a series of commands formed by printable characters (with the exception of *SOH* and *STX*): this means that they can be used with any kind of computer.

The print file to be sent to the printer may be a text file (written using any editor); alternatively the instructions may be sent by programming language (e.g. Basic) or the label may be prepared on screen using WYSIWIG<sup>1</sup> software or a word processor that, using a driver, converts the label into instructions that can be understood by the printer. In the latter case, the user does not need to know the programming language and can ignore sections 2.1 (page 4) and [2.3](#page-35-0) (page [36\)](#page-35-0) which serve only to fully explain the functions and potentials of the machine.

This kind of software<sup>2</sup> is very powerful and permits even users who are not very expert to create labels using only a mouse and a keyboard. On the other hand, if you wish to optimise machine performance, it may be more efficient to program the printer using the CDL language described below.

## **2.1 The commands**

In particular, the software commands can be classed as follows (see [fig. 1\)](#page-4-0).

<sup>&</sup>lt;sup>1</sup> What You See Is What You Get.

 $2^2$  See the respective installation and operating manuals.

<span id="page-4-0"></span>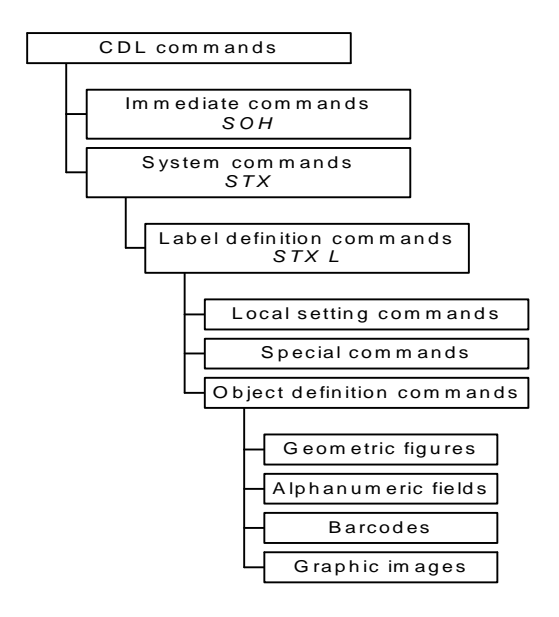

*fig. 1 – Command hierarchy* 

#### *Immediate commands (SOH)*

These commands, preceded by the ASCII characters *SOH*  $(01_{10}, 01_H)$ , are *immediate* that is they are executed as soon as they are received, and take priority over other commands. They act "at high level" e.g. to reset the printer, to request its status or to disable the interpreter.

#### *System Commands (STX)*

These commands are preceded by the ASCII characters *STX*  $(02_{10}, 02_H)$  and are executed in the order in which they are received: only immediate commands (*SOH*) can "queue jump".

#### *Label definition commands (STX L)*

*STX L* is an "opening" command (you close with *E, X* or *s(A/B/C/D/E)nn...n*) for the label "building" operations. That is the instructions that permit you to create the label are enclosed within *STX L* and *E* (*X* or *s(A/B/C/D/E)nn...n*).

In particular, the commands defining the label parameters can be classified as follows:

#### <span id="page-5-0"></span>*Local setting commands*

For each label it is possible to set local parameters such as the temperature of the head, the print speed or the number of labels to be printed. These parameters are, precisely, *local* that is valid only for the current label or job.

#### *Special commands*

These commands, despite the *STX* prefix, are not system commands.

#### *Object definition commands*

The actual label is made up of a group of objects, the nature of which may differ:

*Geometric figures (lines and boxes) Alphanumeric fields (characters or numbers) Bar codes Graphic images* 

The object definition commands must respect a well defined syntax (see sect. [2.1.2.1.3](#page-18-0) on page [19\)](#page-18-0) with which the desired characteristics are defined (e.g. orientation, position, size etc.).

## *2.1.1 Immediate (SOH) commands*

#### *SOH # - Reset*

Resets the printer just as if it had been turned off and on again: it empties the buffers and initialises the memory. The effect is that all the variables are reset to their default values and any data stored in the registers are cancelled. Obviously, the images and labels stored in the flash memory remain, since it is not volatile.

After the command it is advisable to wait for the response<sup>3</sup> (*CR T*) from the printer if it is connected in series, or 3-4 sec, before entering other commands.

#### *SOH A – Printer status (alphanumeric string)*

The printer sends the computer<sup>4</sup> a sequence of 8 characters indicating its status. Each position has an exact meaning as shown in the table below:

 $3$  Only the RS 232 serial interface is two-way, therefore this command is effective only when the printer is connected to the computer by means of a serial interface.

<sup>&</sup>lt;sup>4</sup> Only the RS 232 serial interface is two-way, therefore this command is effective only when the printer is connected to the computer by means of a serial interface.

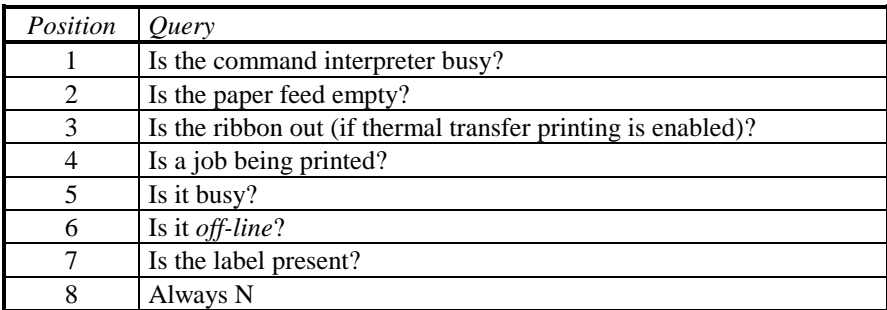

The reply character is *Y* if the result of the query is positive, *N* if it is negative.

#### *SOH B - On-line*

Switches the printer status from *on-line* to *off-line* and back. It behaves exactly like the ON-LINE button on the control panel.

#### *SOH C - Cancel*

This has the same effect as the CANCEL button on the front panel: the machine finishes printing the current label and cancels the remaining labels (in the current job).

#### *SOH D – Disabling the immediate command interpreter*

After this command the printer will ignore all immediate commands.

Logos and graphic images are likely to contain *SOH* characters that could be erroneously interpreted by the printer. Before loading logos, you therefore need to enter this command to inhibit the immediate command interpreter; when loading ends it will be automatically enabled again.

#### *SOH E – Number of labels still to be printed*

The four digits that the printer transmits<sup>5</sup> to the computer indicate the number of labels that still have to be printed.

#### *SOH F – Printer status (1 hexadecimal byte)*

The printer sends the computer<sup>6</sup> a byte, giving the status, in which each bit has the following meaning:

<sup>&</sup>lt;sup>5</sup> Only the RS 232 serial interface is two-way, therefore this command is effective only when the printer is connected to the computer by means of a serial interface.

<sup>&</sup>lt;sup>6</sup> Only the RS 232 serial interface is two-way, therefore this command is effective only when the printer is connected to the computer by means of a serial interface.

<span id="page-7-0"></span>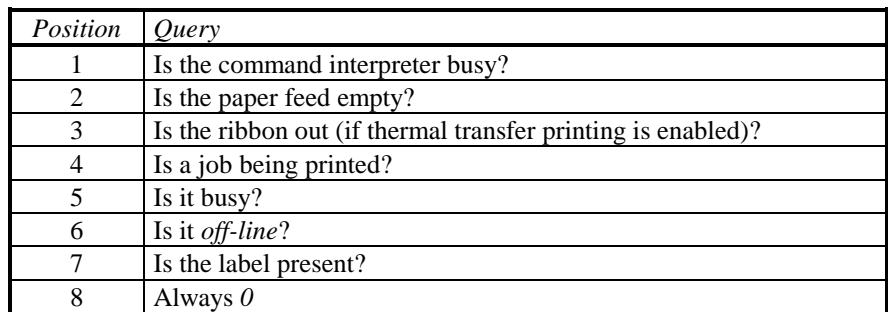

Bit *1* is a positive answer, bit *0* is a negative answer.

## *2.1.2 System (STX) commands*

Some of these commands set parameters that can also be changed from the configuration menu: in any case the software commands overwrite the configuration parameters and are valid until the next reset or until the machine is switched off.

#### *STX a – Enabling of reply characters*

This command enables the printer to send the computer *RS*  $(30<sub>10</sub>, 1E<sub>H</sub>)$  and *US*  $(31<sub>10</sub>, 1F<sub>H</sub>)$  reply characters.

The RS character is sent<sup>7</sup> in reply after each label is printed, the US character is sent in reply after each batch of labels has been printed.

#### *STX cnnnn – Form length*

When labels without references are used (without gaps, black tick marks or holes) the printer has to be told how long the label to be printed is. Before starting to print the labels, you need to enter this command, where *nnnn* is the form length expressed in hundredths of an inch. From that moment, at each feed, the paper will advance by *nnnn* hundredths of an inch<sup>8</sup>.

When the form length differs from *0*, it is implicitly assumed that labels without references are being used and therefore the paper sensor is enabled only to signal whether or not there is paper (it does not detect any gaps or black tick marks).

e.g. *STX c0250* sets the form length at 2.5 inches.

#### *STX Ennnn – Number of labels still to be printed*

After saving the label to be printed, use the *STX G* command that follows to stamp the number of labels indicated by the current *STX Ennnn* command where *nnnn* is the number indicating the desired quantity.

e.g. with *STX E0020,* 20 labels are printed.

 $<sup>7</sup>$  Only the RS 232 serial interface is two-way, therefore this command is effective only when the printer is connected to</sup> the computer by means of a serial interface.

<sup>8</sup> After an *STX m* (see relevant paragraph), *nnnn* is read as tenths of a millimetre.

#### *STX e – Paper sensor in transmission mode*

After receiving this command, the sensor works in transmission mode (for paper sensor use and operating modes see the user's manual for the printer).

#### *STX F - Form feed*

It advances the paper of a label just as the FEED button on the control panel does: if a job is being printed, the form feed is queued and executed at the end of it.

#### *STX fnnn - Back feed*

To tear the label off at the gap or cut it with the automatic cutter, once printing is completed, the paper must advance just enough to reach the right position, and must then return before the next label is printed.

With this command, the last label printed is made to advance beyond the print head by *nnn*  hundredths of an inch<sup>9</sup>, then before the next one is printed the paper returns the same distance to keep the printing aligned with the label itself.

The amount by which the paper advances depends on the kind of emulation used (for this, see the user's manual for the printer used): that is the actual back feed is the difference between *nnn* and the *REFERENCE OFFSET* of the emulation that is being used.

#### *STX G – Print label*

The label "closed" by the *X* command (see sect. [2.1.2.1.1](#page-12-0) on page [13\)](#page-12-0) is not printed immediately but is held in the memory until the *STX G* command arrives. *STX Ennnn* indicates the number of labels remaining to be printed (if it is missing, only one label is printed).

#### *STX Isfnn...n – Load graphic images*

Graphic images must be loaded into the RAM (volatile) or flash (non-volatile) memory before they can be printed. To do this, use the *STX Isfnn...n* command where

*s* is the drive where the image is to be loaded. It may be

A:  $RAM<sup>10</sup>$  (volatile) drive

B: Flash (non-volatile) drive of the base machine

 $C:$  Current<sup>11</sup> drive

D: Flash drive of expander card  $n^{\circ}$  1 (see the user's manual for the printer used)

E: Flash drive of expander card n° 2

*f* is the image format. It may be

P: PCX format

p: "flipped" PCX format (mirror image)

B: BMP format

 $9$  After a STX *m* command (see relevent paragraph), *nnn* is read as tenths of a millimetre.

<sup>&</sup>lt;sup>10</sup> Drive A of volatile memory (RAM) is available only when it is present (in an expander card) (for this, see the user's manual for the printer that is used).

 $11$  The current default drive is B (flash) and A (RAM) when it is present (in an expander card). It is possible to change the current drive using the *STX Xa* command, see relevant paragraph.

b: "flipped" BMP format I: IMG format i: "flipped" IMG format F: FRG format

*nn...n* is the name you want to give to the image and by which it can be recalled in the label definition (it can be different from the original name of the graphic file). It is an alphanumeric string of no more than 8 capital characters ending with the character *CR*.

Immediately after entering this command, you must send the graphic file to be loaded to the printer. This file may contain characters that could be misinterpreted by the immediate command interpreter and for this reason the command must be preceded by *SOH D* (see sect. [2.1.1](#page-5-0) on page [6\)](#page-5-0) to temporarily disable the interpreter.

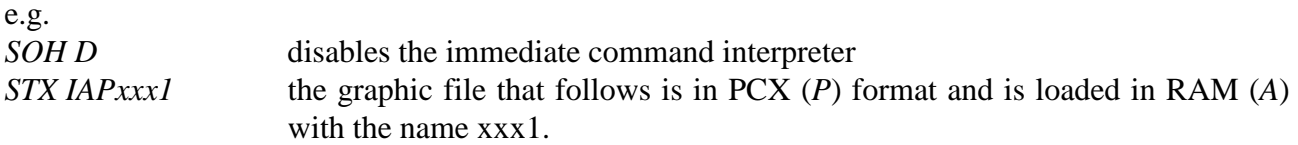

#### *STX J - Off-line after a label*

After this command, the printer goes *off-line* after printing each label.

#### *STX L – Label definition mode*

This command "opens" the label definition mode (see sect. [2.1.2.1](#page-12-0) on page [13\)](#page-12-0). That is, all the instructions included within the commands *STX L* and *E* (*X* or *s(A/B/C/D/E)nn...n*) are used to "build" the label, or define which fields must be included, their size and where they must be placed.

#### *STX Mnnnn – Maximum label length*

If, after the paper has advanced by *nnnn* hundredths of an inch<sup>12</sup>, the machine does not find gap (a black tick mark or a hole), it will signal an error. The default value for this advance is 10 inches but it can be changed so that the printer will signal an error earlier.

e.g. with *STX M0255* and a label height of 2.5 inches, an error will be signalled if there is no gap within 2.55 inches (that is there is no label).

#### *STX m – Metric system*

After this command, all numerical parameters are read as tenths of a millimetre and no longer in hundredths of an inch. To return to hundredths of an inch you must enter *STX n*.

#### *STX n – Imperial system*

After a *STX m* command, you can return to the default system in which all numerical parameters are read as hundredths of an inch by entering *STX n*.

<sup>&</sup>lt;sup>12</sup> After an *STX m* command (see relevant paragraph), *nnnn* is read as tenths of a millimetre.

#### *STX Onnnn – Vertical offset*

To move the whole label lengthwise with respect to the direction of the printing, you can enter a vertical offset. The four digit number *nnnn* gives the offset in hundredths of an inch<sup>13</sup> "according" to the emulation used (for this, see the user's manual for the printer used).

e.g. *STX O0225* (if you use the *REFERENCE* OFFSET *210*) gives an offset of 15 hundredths of an inch, that is the printer, before starting to print, will advance the paper by 15 hundredths of an inch and the printing will appear 15 hundredths of an inch "higher up" than "normal".

If the offset is positive, it will take effect from the first label, if it is negative, from the second onwards.

#### *STX o – Immediate cut*

When the automatic cutter is fitted and enabled, this command activates an immediate cut.

#### *STX P – Dump mode*

After this command, the printer goes into *dump* mode. This means that the command interpreter is disabled and all characters received by the printer are printer as hexadecimals: to exit this mode the printer must be switched off and on again. The command is equivalent to pressing both the ON-LINE and FEED buttons when it is switched on (for further information, see the user's manual for the printer used) except that it does not print a test label.

#### *STX p - Off-line after a batch of labels*

This command causes the printer to go *off-line*, unlike with the *STX J* command, see relevant paragraph, after each batch of labels it prints.

#### *STX Q – Cancel all*

This is equivalent to the commands *STX qA* + *STX qB* + *STX qD* + *STX qE*: it cancels all the drives including RAM and flash memories.

#### *STX q(A/B/C/D/E) - Cancel drive*

This command "cleans" drives A, B, C, D,  $E^{14}$  respectively. The result is that all the images or labels previously saved are cancelled. Cancelling the non-volatile flash memory may take several seconds.

e.g. *STX qB* cancels the non-volatile flash memory of the base machine.

#### *STX r – Paper sensor in reflection mode*

After receiving this command, the sensor will operate in reflection mode (for the use of sensor operating modes, see the user's manual for the printer used).

 $13$  After an *STX m* command (see relevant paragraph), *nnnn* is read as tenths of a millimetre.

<sup>&</sup>lt;sup>14</sup> Volatile memory drive A (RAM), and flash memory drives D and E (non-volatile) are only available when present (in an expander card) (for further information, see the user's manual for the printer used).

#### *STX Sn – Feed speed*

The paper advance speed can be selected by pressing the FEED button. The *n* (from A to O) corresponds to the following table:

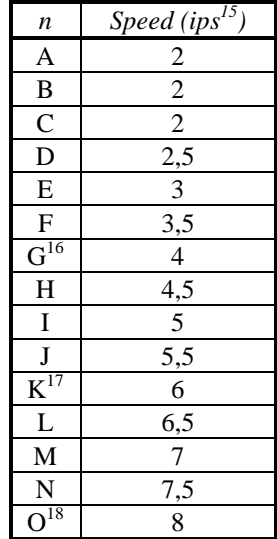

e.g. After entering *STX SG*, the feed speed is 4 inches per second.

#### *STX T – Print test*

It prints a test label like the one printed by pressing the ON-LINE and FEED buttons when the printer is switched on (for further information, see the user's manual for the printer used) without going into dump mode and without printing the configuration.

#### *STX Unnss...s – Fill register*

It fills register *nn* (two-digit number) with the alphanumerical string *ss...s* (which must end with *CR*). The string *ss...s* may differ in length from the one previously saved in register *nn*.

#### *STX Vn – Enable cutter and present sensor*

According to the number given at *n* the cutter or the present sensor are enabled/disabled as in the following table:

<sup>&</sup>lt;sup>15</sup> Inches per second.

<sup>&</sup>lt;sup>16</sup> Default and max. speed.

<sup>&</sup>lt;sup>17</sup> Default speed for models with expander card.

<sup>&</sup>lt;sup>18</sup> Max. speed for models with expander card.

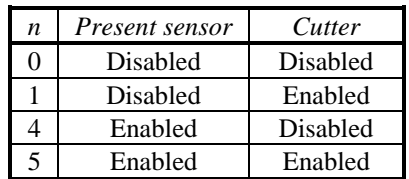

<span id="page-12-0"></span>e.g. *STX V4* enables the present sensor and disables the cutter.

#### *STX v - RS 232 port configuration*

It prints the configuration of the RS 232 port as it appears on the test label.

#### *STX Xa – Current drive*

With this command you can select the current drive C (see i commands *STX Iafnn...n* and s(A/B/C/D/E)nn...n) as the volatile RAM memory  $(a= A)$  or as the non-volatile flash memory  $(a=B, A)$  $D$  o  $E)^{19}$ .

e.g. *STX XA* selects drive C as the volatile RAM memory.

#### *STX Z – Print test and configuration*

It prints the configuration and the test label in the same way as when you press the ON-LINE and FEED buttons when the printer is switched on (for further information, see the user's manual for the printer used) without, however, going into dump mode..

### *2.1.2.1 Label definition commands (STX L)*

They are included between the *STX L* and the *E* (or *X* or *s(A/B/C/D/E)nn...n*) commands. They are not generally preceded by any particular character (neither *STX* or *SOH*) and "end" with the *CR*<sup>20</sup> character.

#### *2.1.2.1.1 Local setting commands*

These commands permit you to set a number of local label parameters like temperature, print speed and label quantity.

#### *:nnnn – Cut command*

Like the *cnn* command below (see), *nnnn* is the number of labels printed before the cutter operates (if it is fitted and enabled). Unlike the *cnn* command which can contain only two digits, this command accepts up to four digits.

 $\overline{a}$  $19$  The default current drive is B. The A when the RAM is installed (in an expander card). Drives A, D and E are available only on expander cards.

<sup>&</sup>lt;sup>20</sup>The line terminator can be replaced, in label definition mode, by another character with the command  $T$  (see sect. 2.1.2.1.1 on page 13) which is a local command and therefore is valid only for the current label.

#### *An - XOR mode/transparent mode*

When two objects are superimposed on the label, if the printer is in *XOR mode* the superimposed part appears white, while if it is in *transparent mode* this part appears black. If  $n=1^{21}$  the printer is set in *XOR mode*, if *n=2* in *transparent mode*.

When you want to obtain "reverse" text, you must use *XOR mode*.

#### *Cnnnn – Horizontal offset (of columns)*

When you want to move the whole label to the right (positive offset) without having to recalculate all the column co-ordinates you can use the *Cnnnn* command in which *nnnn* are the four digits indicating the column from which printing must begin.

e.g. *C0015* adds *15* to all the column co-ordinates and the labels appears transversally offset by 15 hundredths of an inch<sup>22</sup> to the right.

#### *cnn – Cut command*

Like the command *:nnnn*, here too *nn* indicates the number of labels to be printed before the printer automatically cuts the paper with the optional cutter (which must be enabled). Unlike *:nnnn*, this command accepts only two digits.

e.g. with *c02* the cutter operates every two labels that are printed.

#### *Dhv – Dot size*

The dots (the smallest points that the printer can print) can be "grouped" in couples to form a larger dot. That is, you can enlarge each dot horizontally (h) and/or vertically (v) as in [fig. 2.](#page-14-0)

 $21$  Default setting.

<sup>&</sup>lt;sup>22</sup> After an  $m$  (see relevant paragraph), 15 tenths of a millimetre.

<span id="page-14-0"></span>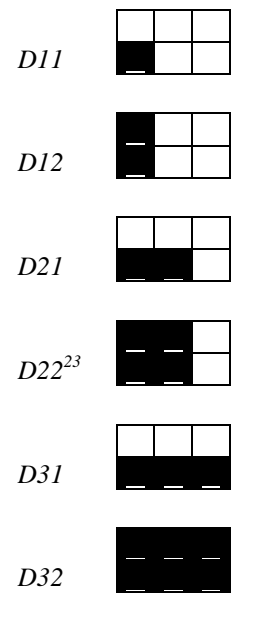

*fig. 2 – Dot sizes* 

The effect is that all the objects on the label can be expanded horizontally and/or vertically using only one command.

*D11* gives the highest resolution (on this subject, see the user's manual for the printer used).

#### *E – Label definition mode terminator*

On receiving this command, the printer prints the current label and exits the label definition mode.

#### *G – Register memory*

The field preceded by this command is saved in the first free register. The registers are filled in succession from *A* to *Z* and their value is retrieved with the command *STX Sn*, see relevant paragraph.

In practice each field is saved in registers *A-Z* even without using the command *G*: the registers are filled in succession starting from the first alphanumerical field of the label definition commands. The current *G* command only makes the memorisation explicit, highlighting it.

#### *Hnn – Head temperature*

To achieve optimum print quality, it may be necessary to modify the default temperature set with the *HEAD TEMPER. SELECTION* parameter (on this subject, see the user manual for the printer used) using this command *Hnn*. For this purpose, *nn* may vary from *00* to *20*. The optimum temperature depends on the type of ribbon and on the type of surface: as an indication, you should start with a temperature of *10* increasing it until you find the one that gives the best results.

<sup>&</sup>lt;sup>23</sup> Default setting.

This command, since it is a *label definition command*, is a local command that is effective only on the current label: the default value is the one set by the *HEAD TEMPER. SELECTION* parameter mentioned above.

#### *m – Metric system*

After this command, the co-ordinates are read as tenths of a millimetre instead of hundredths of an inch. To return to hundredths of an inch, you need to enter a subsequent command *n*.

#### *n – Imperial system*

After an *m* command, with a current *n* command the printer returns to the imperial system in which all numerical parameters are read in hundredths of an inch (this is the default setting).

#### *Pa – Printing speed*

You can select the label printing speed with this command. Since it is a *label definition command*, it is local. *a* may be set at the following speeds:

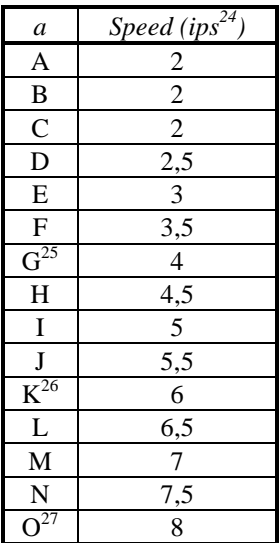

e.g. with command *PG* the printer prints the current label at a speed of 4 ips.

#### *pa – Backfeed speed*

With this command you can select the label backfeed speed (see command *STX fnnn*). Since it is a *label definition command*, it is local. *a* may be set at the following speeds:

 $\overline{a}$ <sup>24</sup> Inches per second.

 $25$  Default and max. speed.

<sup>&</sup>lt;sup>26</sup> Default speed for models with expander card.

 $27$  Max. speed for models with expander card.

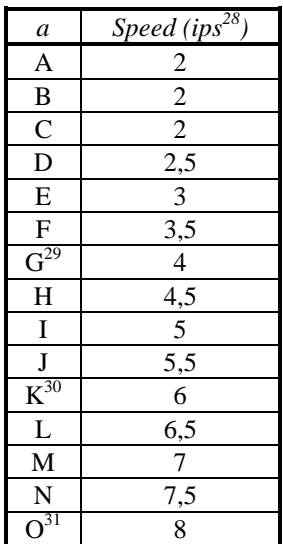

e.g. with command *pG*, the paper returns, if a backfeed has been set (see command *STX fnnn*), at a speed of 4 ips.

#### *Qnnnn – Quantity of labels to be printed*

*nnnn* indicates the number of times you wish to repeat the current label. e.g. with *Q0030,* the current label is printed 30 times.

#### *Rnnnn – Vertical offset (of lines)*

Just as you can set a "local" horizontal offset (see command *Cnnnn*), you can also set a vertical one (positive) in which *nnnn* are the four digits that quantify the amount of the offset.

e.g. *R0015* adds *15* to all the line co-ordinates and the label appears longitudinally offset 15 hundredths of an inch<sup>32</sup> higher.

#### *rnn...n – Retrieve saved label*

You can save the current label using the command  $s(A/B/C/D/E)nn...n$  and later retrieve it with this command.

*nn...n* is the name of the label to be retrieved.

#### *Sa – Select paper advance speed*

With this command you can select the label advance speed during the "not printing" phase: that is the speed at which the paper advances once the actual printing has been done.

Since this is a *label definition command*, it is local.

*a* can be set at the following speeds:

<sup>&</sup>lt;sup>28</sup> Inches per second.

<sup>&</sup>lt;sup>29</sup> Default and max. speed.

<sup>&</sup>lt;sup>30</sup> Default speed for models with expander card.

<sup>&</sup>lt;sup>31</sup> Max. speed for models with expander card.

 $32$  After an *m* (see relevant paragraph), 15 tenths of a millimetre.

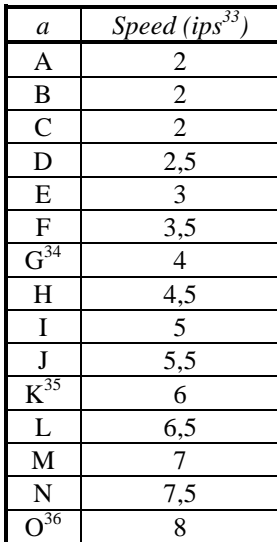

e.g. with command *SG* the paper advances at a speed of 4 ips.

#### *s(A/B/C/D/E)nn...n – Save the current label*

You can save the current label in the  $RAM^{37}(A)$  or in the flash memory (*B*, *D*, or *E*) with the name *nn...n* and later retrieve it using the command *rnn...n*

#### *Tnn – Set the line terminator*

For label definition commands and some system commands it is essential to end the line with the character *CR*: otherwise the command interpreter cannot distinguish between the end of the previous command and the beginning of the next one. Some computers do not allow you to send the line end character *CR* and it must be replaced by another using this command. The two digit number *nn* is the hexadecimal code of the replacement line terminator.

e.g. after the command *T00*, the character *NULL* ( $00_{10}$ ,  $00_H$ ) becomes the line terminator and all the lines must "end" with this character.

#### *X – Label definition mode terminator*

On receiving this command, the printer exits the label definition mode and can once again receive immediate and system commands. Unlike command *E*, with this command the label that is stored in the memory is not printed until the command *STX G* is received, see relevant paragraph.

 $\overline{a}$ 33 Inches per second.

<sup>&</sup>lt;sup>34</sup> Default and max. speed.

<sup>&</sup>lt;sup>35</sup> Default speed for models with expander card.

<sup>&</sup>lt;sup>36</sup> Max. speed for models with expander card.

 $37$  Volatile memory drive A (RAM) is available only when installed (in an expander card) (on this subject, see the user's manual for the printer used).

#### <span id="page-18-0"></span>*+pii – Increase the previous field*

It increases the immediately preceding field by *ii* with the exclusion of the letters. The empty spaces are filled with the character *p*.

e.g. *+01* increases the previous field by *1* and "fills" digits that are not significant with *0*.

#### *-pii – Decreases the previous field*

It decreases the immediately preceding field by *ii* with the exclusion of the letters. The empty spaces are filled with the character *p*.

e.g. *-01* decreases the previous field by *1* and "fills" digits that are not significant with *0*.

#### *>pii – Increase the previous field*

It increases the immediately preceding field by *ii* including the letters. The empty spaces are filled with the character *p*.

e.g. *> 1* increases the previous field by *1* and "fills" the digits that are not significant with a space character.

#### *<pii – Decreases the previous field*

It decreases the immediately preceding field by *ii* including the letters. The empty spaces are filled with the character *p*..

e.g. *> 1* decreases the previous field by *1* and "fills" the digits that are not significant with a space character.

#### *2.1.2.1.2 Special commands*

Despite the fact that they are preceded by the character *STX*, these commands (in effect there is only one) are label definition commands and not system commands.

#### *STX Sn – Retrieve the register*

With command *G*, see relevant paragraph, the fields are progressively saved (from *A* to *Z*) in the registers. To retrieve them you must use this command in which *n* is the register to be retrieved. Since the registers are in any case filled, whether or not you use command *G*, when they are retrieved you must bear in mind that the first field of the label is saved (regardless of the fact that it is followed by *G*, or not) in register *A,* the second in *B* and so on.

e.g. *STX SC* retrieves the setting saved in register C, that is the third field of the label.

#### *2.1.2.1.3 Object definition commands*

These commands are used to "build" the actual label. You can define the properties and the position of geometric figures, alphanumerical fields (strings), bar codes and graphic images. Generally, the syntax of the commands is as follows:

*a b cd eee ffff gggg nn...n* 

*a* is the rotation of the object. It may be

1: rotation by  $0^{\circ38}$ 2: rotation by *90°* clockwise 3: rotation by *180°* clockwise 4: rotation by *270°* clockwise *b* indicates the type of object. It may be X: geometric figures 0-9: alphanumerical fields (see sect. [2.2.1](#page-20-0) on page [21\)](#page-20-0) A-O  $(a-p^{39})$ : bar codes (see sect. [2.2.2](#page-27-0) on page [28\)](#page-27-0) Y: graphic images *cd* are the horizontal (*c*) and vertical (*d*) expansion coefficients; for bar codes it is the ratio.

They may be: 11: for the geometric figures 1-9 and A-O: for the alphanumerical fields 1-9 and A-O: for the bar codes<sup>40</sup> 1-9 and A-O: for the graphic images

*eee* have the following meaning

000: for the geometric figures 000: for alphanumerical fields from 0 to 8 (*b=0-8*) 001-010: for the alphanumerical field 9 (*b=9*) 000-999: for bar codes (this is the height in hundredths of an inch<sup>41</sup>) 000: for the graphic images

- *ffff* is the line co-ordinate in hundredths of an inch<sup>42</sup> for the bottom left corner of the object (starting from the lower edge of the label).
- *gggg* is the column co-ordinate in hundredths of an inch<sup>43</sup> for the bottom left corner of the object (starting from the left edge of the label). The bottom left corner of the label is identified by co-ordinate *0000*, *0000*.

*nn...n* is the contents of the object.

For geometric figures it may be:

*L hhh iii*: *L* indicates that it is a line, *hhh* is the width in hundredths of an inch<sup>44</sup>, *iii* is the height

*l hhhh iiii*: *hhhh* is the line width, *iiii* is the height

<sup>38</sup> For geometric figures and graphic images, it is assumed that the rotation is always *1* whatever value is set.

<sup>&</sup>lt;sup>39</sup> When the bar code type is identified with an upper-case letter, whatever is coded in it appears decoded below it; when the letter is lower-case no decoding appears under the bar code.

 $40$  For specific bar codes (see sect. 2.2.2 on page 28) large and small bars must be in precise ratio so that the code may be reliably read.<br><sup>41</sup> After an *m* (see sect. 2.1.2.1.1 on page 13), this is the height in tenths of a millimetre.

<sup>&</sup>lt;sup>42</sup> After an *m* (see sect. 2.1.2.1.1 on page 13), this is the line co-ordinate in tenths of a millimetre.<br><sup>43</sup> After an *m* (see sect. 2.1.2.1.1 on page 13), this is the column co-ordinate in tenths of a millimetre.<br><sup>44</sup>

- <span id="page-20-0"></span>*B hhh iii jij kkk: B* indicates that it is a box, *hhh* is the width in tenths of an inch<sup>45</sup>, *iii* is the height, *jjj* is the width of the lower and upper outlines, *kkk* is the width of the left and right outlines
- *b hhhh iiii jjjj kkkk*: *hhhh* is the width of the box, *iiii* is the height, *jjjj* is the width of the lower and upper outlines, *kkkk* is the width of the left and right outlines.

For alphanumerical fields it is the string to be printed.

For bar codes it is the information to be coded.

For graphic images it is the name of the image itself.

## **2.2 Fonts and bar codes**

As stated in sect. [2.1.2.1.3](#page-18-0) (page [19\)](#page-18-0) the second character of the command string (given as *b*) identifies the type of object used. For alphanumerical fields, it identifies the font, for bar codes it identifies the type.

In particular, in the first case it will be a number between *0* and *9*, in the second a letter from *A* to *O* and from *a* to *p*.

The characteristics of the fonts and of the bar codes that can be printed with the CDL emulation are described below.

## *2.2.1 Fonts*

Not all the characters in the ASCII tab. (see sect. [3](#page-49-0) on page [50\)](#page-49-0) can be printed with all the fonts. tab. 1 below gives the valid ASCII characters for each of the fonts.

| Font           | Valid ASCII characters                                                                          |
|----------------|-------------------------------------------------------------------------------------------------|
| $\theta$       | 32-127                                                                                          |
|                | 32-168, 171, 172, 225                                                                           |
| $\mathcal{D}$  | 32-168, 171, 172, 225                                                                           |
| 3              | 32, 35-38, 40-58, 65-90, 128, 142-144, 146, 153, 154, 156, 157, 165, 168, 225                   |
| $\overline{4}$ | 32, 35-38, 40-58, 65-90, 128, 142-144, 146, 153, 154, 156, 157, 165, 168, 225                   |
| 5              | 32, 35-38, 40-58, 65-90, 128, 142-144, 146, 153, 154, 156, 157, 165, 168, 225                   |
| 6              | 32, 35-38, 40-58, 65-90, 128, 142-144, 146, 153, 154, 156, 157, 165, 168, 225                   |
| 7              | 32-126                                                                                          |
| 8              | 32, 48-57, 60, 62, 67, 69, 78, 83, 84, 88, 90                                                   |
| Q              | 32-126, 128-169, 171-173, 181-184, 189, 190, 198, 199, 208-216, 222, 224-237, 241, 243, 246-250 |

*tab. 1 - Valid ASCII characters for fonts 0-9* 

 $\overline{a}$ <sup>45</sup> After an  $m$  (see sect. 2.1.2.1.1 on page 13), this is the width of the box in tenths of a millimetre.

#### <span id="page-21-0"></span> $Font$   $0$

In addition to all the upper and lower case letters, the space and numbers, the following characters can also be printed with this font: 

> !"井多%& '( )\*+」→ /図123 456789: ; <= >?@ABCDEFG **HIJKLMNOPQRSTUUWXYZI** \]^\_`abcdefshijklmno Parstuvwxyz( : )~\*

> > fig.  $3$  - Font 0

#### Font 1

In addition to all the upper and lower case letters, the space and numbers, the following characters can also be printed with this font:

! "#\$%&'( )#+,-,/0123 456789:  $35 - 29$ eABCDEFG HI JKLMNOPQRSTUVWXYZI \]^\_`abcdef9hijKlmno PirstuvwxHz{ | }~ Quéâ äää9êëèïîìÄAÉæÆôöòûù *AOUCLYRfáióúññe22548* 

 $fig. 4 - Font1$ 

#### <span id="page-22-0"></span>Font 2

In addition to all the upper and lower case letters, the space and numbers, the following characters can also be printed with this font:

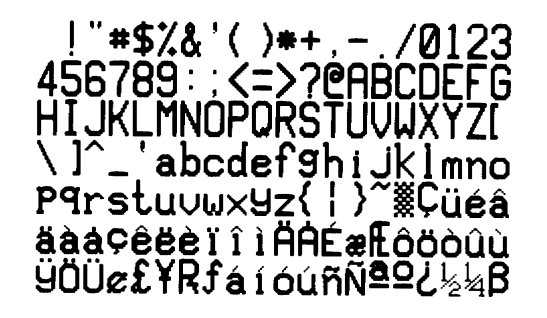

fig.  $5$  - Font 2

Font 3

In addition to the upper case letters, the space and numbers, the following characters can also be printed with this font:

#\$%&()\*+,-./: $\ddot{C}$ ÄÅÉÆÖÜ£ØÑ¿ß

## $*$ \$%&()\*+,-/0123456 789: ABCDEFGHIJKLMNOP QRSTUVWXYZÇÄÄÉÆÖÜ£¥Ñ  $\lambda$ B

fig.  $6$  - Font 3

#### <span id="page-23-0"></span>*Font 4*

In addition to the upper case letters, the space and numbers, the following characters can also be printed with this font: *#\$%&()\*+,-./:ÇÄÅÉÆÖÜ£ØÑ¿ß*

 $\#$ \$%&( )\*+,-./01 23456789: ABCDEF GHI JKLMNOPORST VWXYZÇÄAÉÆÖÜ£¥Ñ 13

*fig. 7 - Font 4*

#### *Font 5*

In addition to the upper case letters, the space and numbers, the following characters can also be printed with this font: *#\$%&()\*+,-./:ÇÄÅÉÆÖÜ£ØÑ¿ß*

<span id="page-24-0"></span>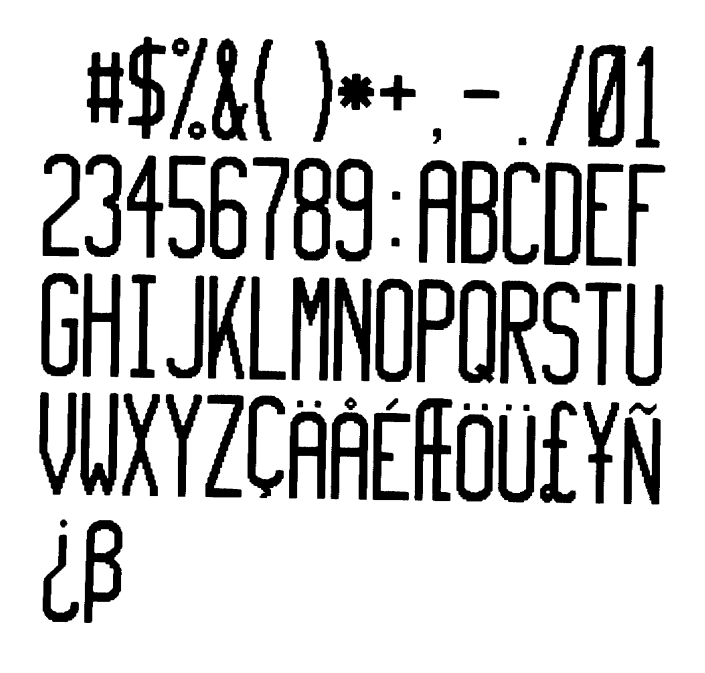

fig.  $8$  - Font 5

Font 6

In addition to the upper case letters, the space and numbers, the following characters can also be printed with this font: #\$%&()\*+,-./: $\ddot{C}$ ÄÅÉÆÖÜ£ØÑ¿ $\beta$ 

<span id="page-25-0"></span>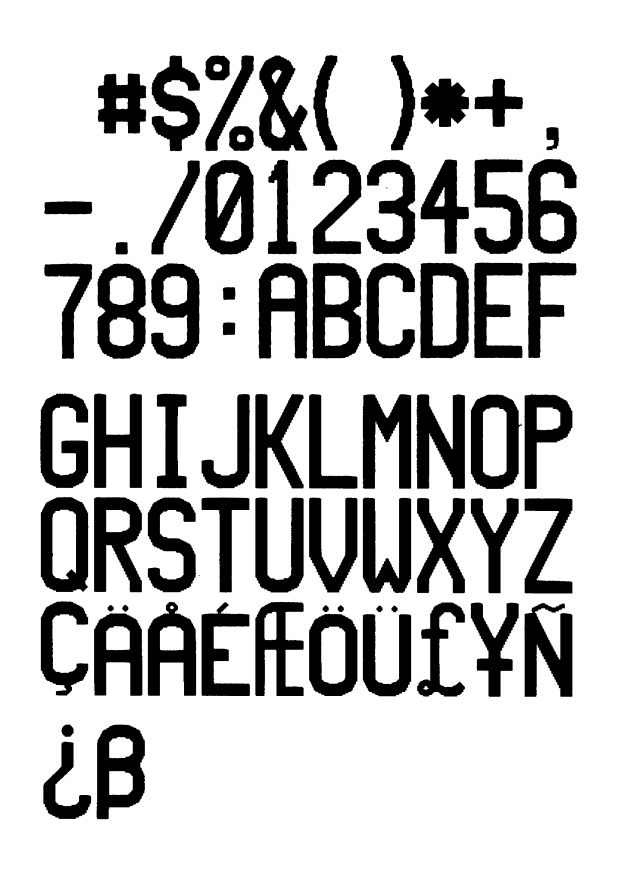

 $fig. 9 - Font 6$ 

#### Font<sub>7</sub>

In addition to all the upper and lower case letters, the space and numbers, the following characters can also be printed with this font:

<span id="page-26-0"></span>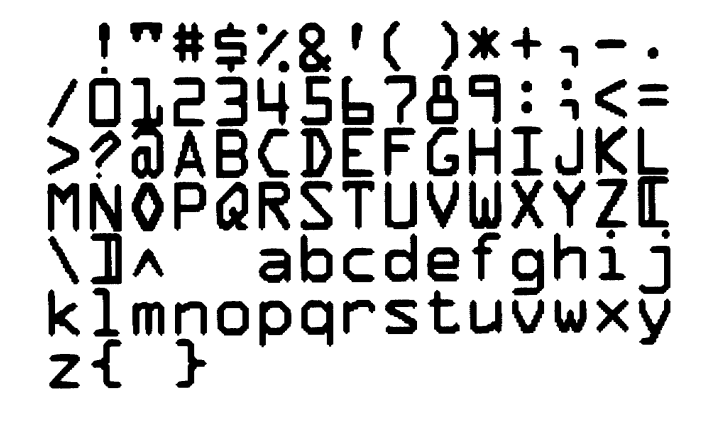

fig. 10 - Font 7

 $Font 8$ 

In addition to numbers and the space, the following characters can also be printed with this font:  $\langle >CENSTXZ$ 

## 0123456789 CENSTXZ

fig.  $11$  - Font 8

#### Font 9

In addition to all the upper and lower case letters, the space and numbers, the following characters can also be printed with this font:

!Ò#\$%&Ô()\*+,-/:;<=>?@[\]^\_`{|}~ÇüéâäàåçêëèĭîìÄÅÉæÆôöòûùÿÖÜø£Ø×fáíóúñÑ<sup>ao</sup>¿®<br>½¼¡ÁÂÀ©¢¥ãÃðĐÊËÈiÍÎÎÌÓßÔÒõÕµþÞÚÛÙýݱ¾÷¸°∵

<span id="page-27-0"></span>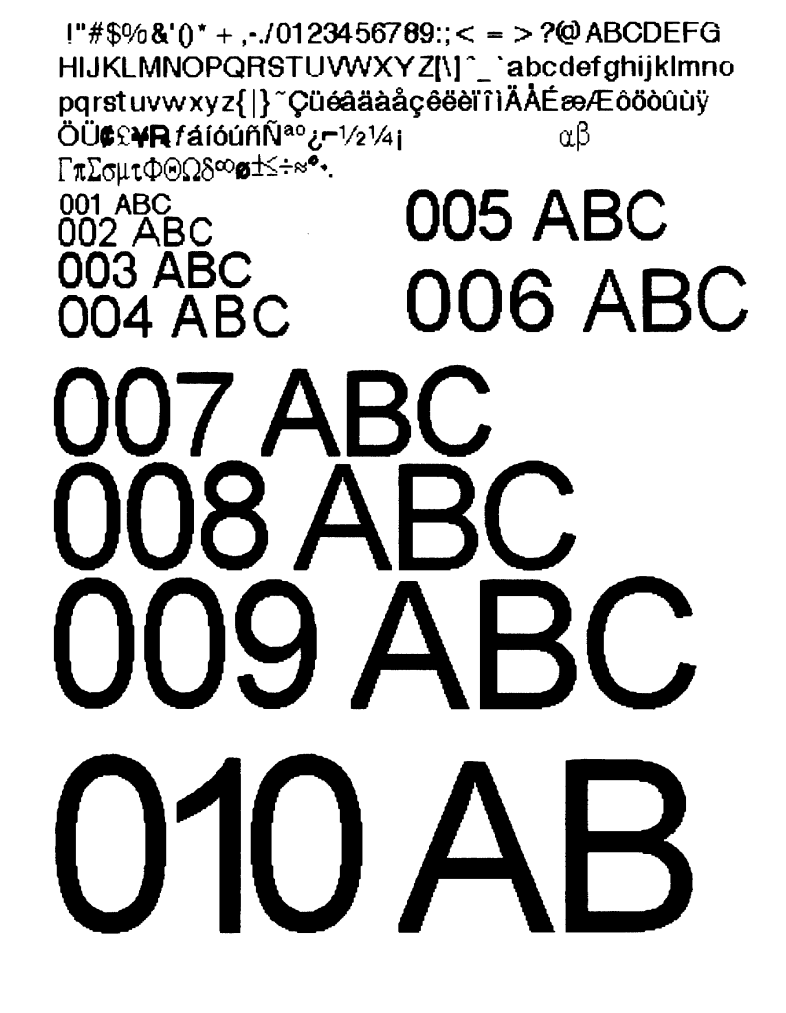

*fig. 12 - Font 9* 

## *2.2.2 Bar codes*

Each bar code has specific characteristics that distinguish it from others. In particular some codes have limits to their length (a higher or lower number of characters cannot be used), others have a checksum character to make their decoding reliable, others still have limitations to the valid ASCII characters (letters and certain "special" characters cannot be used).

All bar codes have a nominal ratio<sup>46</sup> that guarantees reliable decoding.

In [tab. 2](#page-28-0) below, the characteristics of each of the bar codes are summarised.

 $46$  The ratio is the relationship between the large and small bars (see positions  $c$  and  $d$  in the command syntax in sect. 2.1.2.1.3 on page 19).

<span id="page-28-0"></span>

| Type <sup>47</sup> | Description              | Length         | Checksum       | Valid ASCII characters           | $Ratio^{48}$        |
|--------------------|--------------------------|----------------|----------------|----------------------------------|---------------------|
| A                  | $3$ of 9                 | Variable       | N <sub>0</sub> | 32, 36, 37, 42, 43, 45-57, 65-90 | From 2:1 to $3:1$   |
| B                  | <b>UPC A</b>             | 11             | Yes            | 48-57                            |                     |
| $\mathcal{C}$      | <b>UPC E</b>             | 6              | Yes            | 48-57                            |                     |
| D                  | 2 of 5 Interleaved       | Variable       | N <sub>o</sub> | 48-57<br>From 2:1 to 3:1         |                     |
| E                  | 128                      | Variable       | Yes            | $32 - 126$                       |                     |
| F                  | EAN <sub>13</sub>        | 12             | Yes            | 48-57                            |                     |
| G                  | EAN <sub>8</sub>         | 7              | Yes            | 48-57                            |                     |
| H                  | <b>HIBC</b>              | Variable       | Yes            | 32, 36-39, 42, 43, 45-57, 65-90  | From 2:1 to 3:1     |
| I                  | Codabar                  | Variable       | N <sub>0</sub> | 36, 43, 45-58, 65-90             | From 2:1 to 3:1     |
| J                  | 2 of 5 Interleaved       | Variable       | Yes            | 48-57                            | From 2:1 to 3:1     |
|                    | with checksum            |                |                |                                  |                     |
| K                  | Plessey                  | $\leq 14$      | Yes            | 48-57                            | From $2:1$ to $3:1$ |
| L                  | 2 of 5 Interleaved       | 13             | Yes            | 48-57                            | From 2:1 to $3:1$   |
|                    | with checksum and        |                |                |                                  |                     |
|                    | horizontal bars          |                |                |                                  |                     |
| M                  | 2-digit addendum for UPC | $\overline{c}$ | Yes            | 48-57                            |                     |
| N                  | 5-digit addendum for UPC | 5              | Yes            | 48-57                            |                     |
| $\Omega$           | 93                       | Variable       | N <sub>o</sub> | 35-38, 42-58, 65-90, 97-122      |                     |
| $p^{49}$           | Postnet                  | Variable       | Yes            | 48-57                            |                     |

*tab. 2 – Bar code characteristics* 

#### *A - 3 of 9*

This variable length code without a checksum, in addition to upper case letters, the space and numbers, also accepts the following characters:

*\$%\*+-./* 

 $\overline{a}$ 

The nominal ratio may vary from 2:1 to 3:1.

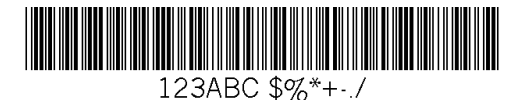

*fig. 13 - 3 of 9 bar code* 

 $47$  When the bar code is identified by the upper case letter, whatever is coded appears beneath it in decoded form; when the letter is lower case no decoding appears beneath the bar code.

 $48$  If no specific ratio is given for the bar code, the ratio between the horizontal and vertical expansion must be 1:1. This does not mean, however, that the ratio between narrow and wide bars is 1:1.

<sup>49</sup> No decoding is given beneath *Postnet*, and it is therefore defined only with a lower case letter.

#### <span id="page-29-0"></span>*B - UPC A*

This code accepts 11 characters (only numbers): in this case it calculates and adds the twelfth checksum character. If there are already 12 characters, the printer will check that the twelfth corresponds to the correct checksum: if it does not it will print 11 zeros and the expected checksum.

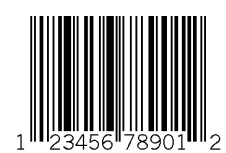

*fig. 14 - UPC A bar code* 

#### *C - UPC E*

This code accepts 6 characters (only numbers): in this case it calculates and adds the seventh checksum character. If there are already 7 characters, the printer will check that the seventh corresponds to the correct checksum: if it does not it will print 6 zeros and the expected checksum.

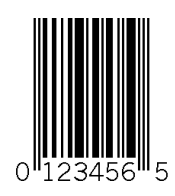

*fig. 15 - UPC E bar code* 

#### *D – 2 of 5 Interleaved*

This variable length code, with no checksum, accepts only numbers and its nominal ratio may vary from 2:1 to 3:1.

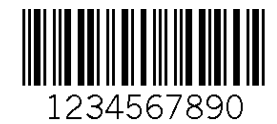

*fig. 16 – 2 of 5 Interleaved bar code* 

#### <span id="page-30-0"></span>*E - 128*

 $\overline{a}$ 

This variable length code, with checksum, in addition to all the lower and upper case letters, the space and numbers, accepts the following characters: *!Ò#\$%&Ö()\*+,-./:;<=>?@[\]^\_`{|}~* 

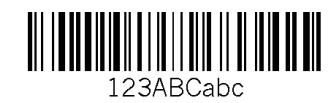

#### *fig. 17 – 128 bar code*

In this bar code there are 3 *subsets* of characters (*A*, *B* and *C*) which are selected by preceding the string to be coded by the letter  $A$ ,  $B^{50}$  or  $C$ .

*Subset A* includes all upper case letters plus special and control characters.

*Subset B* includes all upper and lower case letters plus special characters.

*Subset C* includes only the numbers (in even number).

To code the special characters, you need to send the printer a copy of the characters shown in the column headed '*CHAR'* in tab. 3.

| <b>ASCII</b> | <b>CHAR</b>   |                  |                  |               |
|--------------|---------------|------------------|------------------|---------------|
| 96           | $&\mathbf{A}$ | FNC3             | FNC3             | not accepted  |
| 97           | &B            | FNC <sub>2</sub> | FNC <sub>2</sub> | not accepted  |
| 98           | &C            | <b>SHIFT</b>     | <b>SHIFT</b>     | not accepted  |
| 99           | $\&D$         | CODE C           | CODE C           | not accepted  |
| 100          | &E            | <b>CODE B</b>    | FNC4             | <b>CODE B</b> |
| 101          | &F            | FNC4             | <b>CODE A</b>    | <b>CODE A</b> |
| 102          | &G            | FNC1             | FNC1             | FNC1          |

*tab. 3 – Special characters for code 128 C* 

<sup>50</sup> If no character is included, the default setting is *subset B*.

#### <span id="page-31-0"></span>*F - EAN 13*

This code accepts 12 characters (only numbers): in this case it calculates and adds the thirteenth checksum character. If there are already 13 characters, the printer will check that the thirteenth corresponds to the correct checksum: if it does not, it will print 12 zeros and the expected checksum.

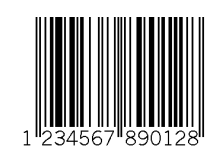

*fig. 18 - EAN 13 bar code* 

#### *G - EAN 8*

This code accepts 7 characters (only numbers): in this case it calculates and adds the eight checksum character. If there are already 8 characters, the printer will check that the eighth corresponds to the correct checksum: if it does not, it will print 7 zeros and the expected checksum.

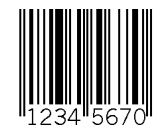

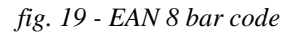

#### *H - HBIC*

This code is like the *3 of 9* with a checksum character: it has a variable length and, in addition to upper case letters, the space and numbers, it accepts the following characters: *\$%&Ö\*+-./* 

The nominal ratio may vary from 2:1 to 3:1.

You need to add a + before the data to be coded. For example, if you need to print a bar code *with* the data *0123456789* the command string must be *1 H 21 050 0010 0010 +0123456789* (see command syntax in sect. [2.1.2.1.3](#page-18-0) on page [19\)](#page-18-0).

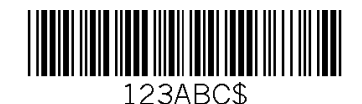

*fig. 20 – HIBC bar code* 

<span id="page-32-0"></span>*I - Codabar* 

This code has a variable length but must contain at least 3 characters, it has no checksum and the valid characters, in addition to upper case letters and numbers, are as follows: *\$+-./:* 

The nominal ratio varies from 2:1 to 3:1.

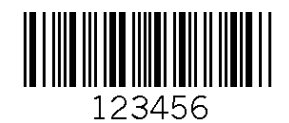

*fig. 21 – Codabar bar code* 

#### *J – 2 of 5 Interleaved with checksum*

This code is similar to the *2 out of 5 Interleaved* code described above except that it includes a checksum character: it has a variable length and accepts only numbers. The nominal ratio varies from 2:1 to 3:1.

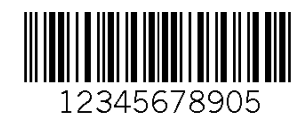

*fig. 22 - 2 out of 5 Interleaved bar code with checksum* 

#### *K - Plessey*

This code accepts up to a maximum of 14 characters (only numbers) and a checksum character is added only if the last character to be coded is a *+*: in this case it is substituted with the checksum.

<span id="page-33-0"></span>The nominal ratio varies from 2:1 to 3:1.

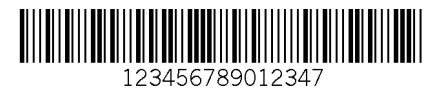

*fig. 23 – Plessey bar code* 

#### *L - 2 of 5 Interleaved with checksum and horizontal bars*

This is a variable length code but, to have horizontal bars, it must be 13 characters long (the fourteenth is added as a checksum). It accepts only numbers and the nominal ration varies from 2:1 to 3:1.

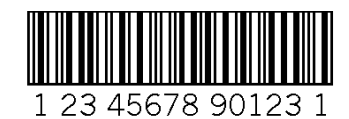

*fig. 24 - 2 of 5 Interleaved bar code with checksum and horizontal bars* 

#### *M – 2-digit addendum for UPC*

This code is used to extend the *UPC* which is a fixed length code: it too accepts only a limited number of characters (2 and only numbers), and includes a checksum character.

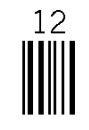

*fig. 25 – 2-digit addendum bar code for UPC* 

#### <span id="page-34-0"></span>*N – 5-digit addendum for UPC*

This code is used to extend the *UPC* which is a fixed length code: it too accepts only a limited number of characters (5 and only numbers), and includes a checksum character.

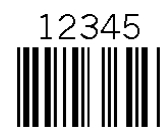

*fig. 26 - 5-digit addendum bar code for UPC* 

#### *O - 93*

This variable length code, without checksum, in addition to upper and lower case letters, and numbers, accepts the following characters: *#\$%&\*+,-./:* 

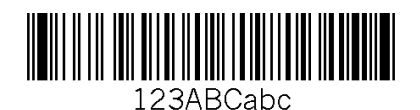

*fig. 27 – 93 bar code* 

#### *p - Postnet*

No decoding is envisaged beneath this code and it is therefore identified only by a lower case letter. It has a variable length, with checksum and accepts only numbers.

## laalladahaladahaladahaalladahallaal

*fig. 28 – Postnet bar code* 

## <span id="page-35-0"></span>**2.3 Examples**

Examples are given below as text files and in Basic so that they may be understood and tried out by any user: this does not subtract from the general nature of these examples which could be written in any other language and/or on any kind of computer.

To check the effect of each of them, you must in the first case send the printer the text file, and in the second "run" the Basic program.

In the examples given as text files, the convention of showing characters that cannot be printed from the ASCII table (that is the first 32 of [tab. 4](#page-49-0) on page [50\)](#page-49-0) between the symbols *<* and *>* has been used so that they are not taken as ordinary character strings.

To write these characters with the keyboard you need to refer to the editor you are using. Generally, you need to use a combination of the keys *CTRL* and/or *ALT* followed by the decimal code of the character in question.

Character *CR* ( $13_{10}$ ,  $0D_H$ ), required to end each line of instructions<sup>51</sup>, is automatically added by the editor, together with *LF*  $(10_{10}, 0A_H)$ , when you start a new line: in the examples it is in any case made explicit for greater clarity.

In the same way, the *PRINT* instruction in Basic automatically adds the *CR* and *LF* characters at the end of the line that, even though they do not appear, permit the machine to work correctly in accordance with what is stated above.

To better understand the examples, we advise you to refer frequently to the syntax of each of the commands used (see sect. [2.1](#page-3-0) on page [3\)](#page-2-0).

## *2.3.1 Geometric figures*

The following examples print the label shown in [fig. 29:](#page-36-0) the first example is a text file and the second is a Basic program.

```
<STX>L<CR>D11 < CRPC < CRH15 < CR1X1100000000010B390230002004<CR> 
1X1100000400014L382004<CR> 
E<CR>
```

```
OPEN "com1:9600,n,8,1" FOR OUTPUT AS #1 'open serial port number 1 
PRINT #1, CHR$(2); "L" 'STX L switch to label definition mode<br>PRINT #1, "D11" 'select the dot size (h=1; v=1)<br>PRINT #1, "PC" 'select the print speed (C=2 ips)
                                      'select the dot size (h=1; v=1)PRINT #1, "PC" 'select the print speed (C=2 ips)<br>PRINT #1, "H15" 'select the temperature of the he
                                      'select the temperature of the head
'box
```
<sup>&</sup>lt;sup>51</sup> The line end may be replaced, in label definition mode, by another character using command *T* (see sect. 2.1.2.1.1 on page 13) which is a local command and therefore applies only to the current label.

```
PRINT #1, "1"; "X"; "11"; "000"; "0000"; "0010"; "B"; "390"; "230"; "002"; "004" 
     1 = compulsory for geometric figures
     X = define an object as a geometric figure
    11 = horizontal and vertical expansion
   000 = compulsory for geometric figures
  ' 0000 = line co-ordinate 
  ' 0010 = column co-ordinate 
     B = define the box
   390 = box width230 = box height002 = width of upper and lower outlines
   004 = width of left and right outlines
'line 
PRINT #1, "1"; "X"; "11"; "000"; "0040"; "0014"; "L"; "382"; "004" 
    1 = compulsory for geometric figures
    X = define an object as a geometric figure
    11 = horizontal and vertical expansion
   000 = compulsory for geometric figures
' 0040 = line co-ordinate 
  0024 = column co-ordinateL = define the line
   ' 382 = line width (length) 
   004 = line height (thickness)PRINT #1, "E" 'exit label definition mode and prints 
                'close the serial port
```
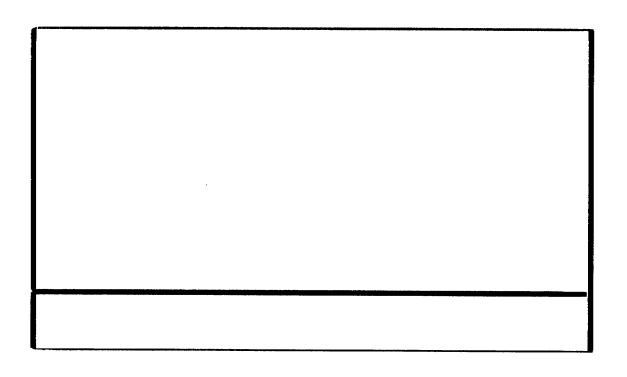

*fig. 29 – Example with geometric figures* 

## *2.3.2 Alphanumerical fields*

For alphanumerical fields you need to define the type of font to be used. There are 9 fixed space fonts plus 10 proportional space fonts: for the first group *b=0-8* and *eee=000* (for the syntax, see sect. [2.1.2.1.3](#page-18-0) on page [19\)](#page-18-0), for the second group *b=9* and *eee=001-010*. For the characteristics of each font, see sect. [2.2.1](#page-20-0) on page [21.](#page-20-0)

<span id="page-37-0"></span>Both of the following examples produce the label shown in fig. 30: the first is a text file while the second is a Basic program.

 $<$ STX $>$ L $<$ CR $>$  $D11 < CR$ PC<CR> H15<CR> 1X1100000000010B390230002004<CR> 1X1100000400014L382004<CR> 103300000200140PRINT TEST<CR> E<CR>

```
OPEN "com1:9600,n,8,1" FOR OUTPUT AS #1 
PRINT #1, CHR$(2); "L" 
PRINT #1, "D11" 
PRINT #1, "PC"
PRINT #1, "H15" 
'box 
PRINT #1, "1"; "X"; "11"; "000"; "0000"; "0010"; "B"; "390"; "230"; "002"; "004" 
'line 
PRINT #1, "1"; "X"; "11"; "000"; "0040"; "0014"; "L"; "382"; "004" 
'alphanumerical field 
PRINT #1, "1"; "0"; "33"; "000"; "0020"; "0140"; "PROVA DI STAMPA" 
       1 = rotation by 0 degrees
       0 = font no. 0' 33 = horizontal and vertical expansion 
     000 = ignored the font used is between 0 and 8
    0020 = line co-ordinate
    0140 = column co-ordinate
' PR...A = string to be printed 
PRINT #1, "E" 
CLOSE #1
```
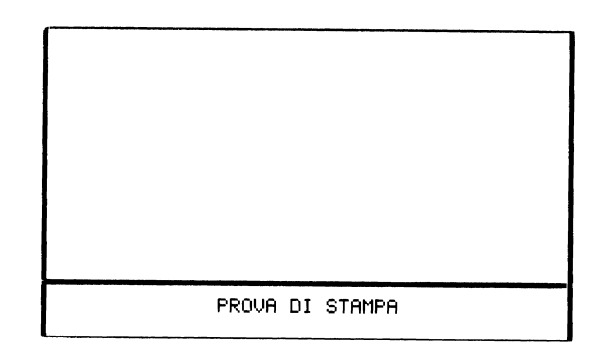

*fig. 30 – Example of alphanumerical fields* 

## <span id="page-38-0"></span>*2.3.3 Bar codes*

There are 16 bar code types available: *b=A-O* and *a-p* (for the syntax, see sect. [2.1.2.1.3](#page-18-0) on page [19\)](#page-18-0) the detailed description of which can be seen in sect. [2.2.2](#page-27-0) on page [28.](#page-27-0) The section mentioned gives the characteristics of each of them and their *ratio*. The ratio is the relationship between the width of the large bars and that of the small ones: it cannot be random, but depends on the code type. Both of the following examples product the label shown in [fig. 31:](#page-39-0) the first is a text file and the second is a Basic program.

```
<STX>L
D11 < CRPC<CR> 
H15<CR> 
1X1100000000010B390230002004<CR> 
1X1100000400014L382004<CR> 
103300000200140PRINT TEST<CR> 
1X1100000180135L050015<CR> 
225500002000040TEST<CR> 
1A5205000500100ABC123<CR> 
1C2205001500120123456<CR> 
E<CR> 
OPEN "com1:9600,n,8,1" FOR OUTPUT AS #1 
PRINT #1, CHR$(2); "L" 
PRINT #1, "D11" 
PRINT #1, "PC" 
PRINT #1, "H15" 
'box 
PRINT #1, "1"; "X"; "11"; "000"; "0000"; "0010"; "B"; "390"; "230"; "002"; "004" 
'line 
PRINT #1, "1"; "X"; "11"; "000"; "0040"; "0014"; "L"; "382"; "004" 
'alphanumerical field 
PRINT #1, "1"; "0"; "33"; "000"; "0020"; "0140"; "PRINT TEST" 
'To obtain reverse print (i.e. white wording on black background) you 
'must superimpose a line of suitable width over the alphanumerical field 
'line 
PRINT #1, "1"; "X"; "11"; "000"; "0018"; "0135"; "L"; "050"; "015" 
     1 = compulsory for geometric figures
     X = define an object as a geometric figure
    11 = horizontal and vertical expansion
   000 = compulsory for geometric figures
' 0018 = line co-ordinate 
' 0135 = column co-ordinate 
    L = define the line
   050 = line width (length)
  015 = line height (thickness)
'alphanumerical field 
PRINT #1, "2"; "2"; "55"; "000"; "0200"; "0040"; "TEST" 
     2 = rotation by 90 degrees
     2 = font n. 2
```

```
' 55 = horizontal and vertical expansion 
  ' 000 = ignored when the font used is between 0 and 8 
' 0200 = line co-ordinate 
 0040 = column co-ordinate
' TEST = string to be printed 
'bar code 
PRINT #1, "1"; "A"; "52"; "050"; "0050"; "0100"; "ABC123" 
       1 = rotation by 0 degrees
       A = bar code A52 = ratio 5:2050 = bar code height0050 = line co-ordinate
    0100 = column co-ordinate
 AB...3 = string to be printed
'bar code 
PRINT #1, "1"; "C"; "22"; "050"; "0150"; "0120"; "123456" 
       1 = \text{rotation by 0 degrees}C = bar code C22 = ratio between horizontal and vertical expansion 1:1
     050 = bar code height0150 = line co-ordinate0120 = column co-ordinate
' 12...6 = string to be printed 
PRINT #1, "E" 
CLOSE #1
```
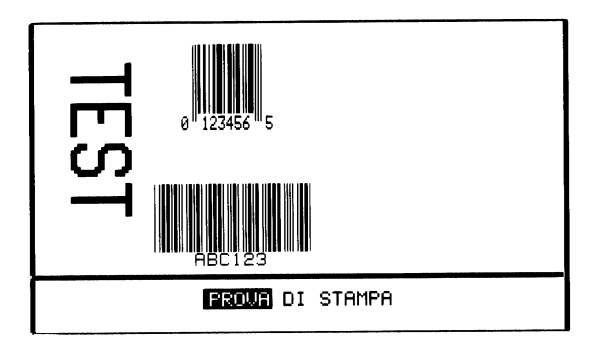

*fig. 31 – Example with bar codes* 

## *2.3.4 Graphic images*

In order to print graphic images, they must first be loaded in the flash (non-volatile) or in the RAM (volatile) memory. To do this, loading of the graphic file must precede the actual printing. In the first of the examples below, the printer is prepared to receive the graphic file in PCX (*P*) format in the flash memory (*B*) calling it *LOGO*.

The graphic image is then sent to the printer: since it is stored in the flash memory, it will remain available after the machine has been switched off too and it will be possible to use it on the label, even repeated several times, when the label itself is defined.

The two lines below prepare the printer to receive the logo.

```
<SOH>D<CR> 
<STX>IBPLOGO<CR>
```
At this point, the PCX format file can be sent to the printer, for example using the DOS command *COPY /B RECYCLE.PCX COM1:* 

The following commands are those that actually define the label.

```
<STX>L<CR>D11<CR> 
PC<CR> 
H15<CR> 
1X1100000000010B390230002004<CR> 
1X1100000400014L382004<CR> 
103300000200140PRINT TEST<CR> 
1X1100000180135L050015<CR> 
225500002000040TEST<CR> 
1A5205000500100ABC123<CR> 
1C2205001500120123456<CR> 
1Y1100000650250LOGO<CR> 
E<CR>
```
In the second example (written in Basic) loading and "placing" of the graphic image take place at the same time, even though this is not strictly necessary. In particular, the file is copied in the printer with a DOS command, then positioned and printed.

```
OPEN "com1:9600,n,8,1" FOR OUTPUT AS #1 
'SOH D disables the immediate command interpreter 
PRINT #1, CHR$(1); "D" 
'STX IAPLOGO prepares the printer to load 
'the graphic image (in PCX format) in FLASH (drive B) and 
'calls it LOGO 
PRINT #1, CHR$(2); "IBPLOGO" 
'copies the graphic file in the printer memory 
SHELL "COPY /B RECYCLE.PCX COM1:" 
PRINT #1, CHR$(2); "L" 
PRINT #1, "D11" 
PRINT #1, "PC" 
PRINT #1, "H15" 
'box 
PRINT #1, "1"; "X"; "11"; "000"; "0000"; "0010"; "B"; "390"; "230"; "002"; "004" 
'line 
PRINT #1, "1"; "X"; "11"; "000"; "0040"; "0014"; "L"; "382"; "004" 
'alphanumerical field 
PRINT #1, "1"; "0"; "33"; "000"; "0020"; "0140"; "PRINT TEST" 
'line 
PRINT #1, "1"; "X"; "11"; "000"; "0018"; "0135"; "L"; "050"; "015"
```

```
'alphanumerical field 
PRINT #1, "2"; "2"; "55"; "000"; "0200"; "0040"; "TEST" 
'bar code 
PRINT #1, "1"; "A"; "52"; "050"; "0050"; "0100"; "ABC123" 
'bar code 
PRINT #1, "1"; "C"; "22"; "050"; "0150"; "0120"; "123456" 
'graphic image 
PRINT #1, "1"; "Y"; "11"; "000"; "0065"; "0250"; "LOGO" 
     1 = rotation by 0 degrees
    Y = defines the object as a graphic image
    11 = horizontal and vertical expansion
   000 = compulsory for graphic images
' 0065 = line co-ordinate 
' 0250 = column co-ordinate 
 LOGO = name of the logo to be printed
PRINT #1, "E" 
CLOSE #1
```
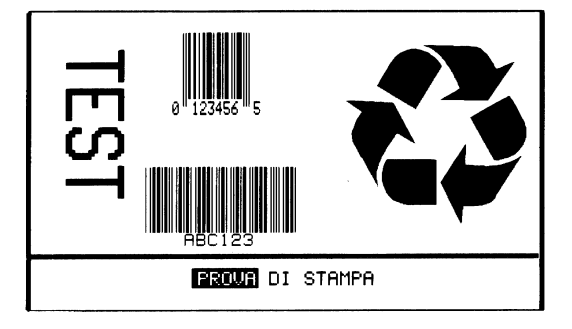

*fig. 32 – Example of graphic images* 

## *2.3.5 Dynamic fields*

Fields are called dynamic when their contents cannot be determined a priori when the label is defined but vary when it is printed: e.g. when the printed is fitted to scales and one of the fields is the weight, it is reasonable to decide to build the label once and for all and update the variable fields when the label is printed. By doing so printing is more efficient and faster.

To manage dynamic fields you need to:

- provide sufficient space so that the field can contain the maximum number of characters possible. To do this it is useful to fill the field with substitute characters such as *X*;
- end the label definition mode with the command  $X$  (instead of  $E$ );
- when printing is carried out, which may be some time afterwards, fill the fields involved using the command *STX Unnss...s*: since the fields are filled in succession, *nn=01* corresponds to the first field, *02* to the second and so on up to *99*;
- enter command *STX G* to print the label.

The following lines define the label without printing it.

```
<STX>L<CR>PC<CR> 
H15 < CR131100001550200xxxxxx<CR> 
131100001100200xxxxxx<CR> 
131100000650200xxxxxx<CR> 
131100000200200xxxxxx<CR> 
X<CR>
```
At a later time, you can print the label defined as above with the current field values as follows.

<STX>U011234567<CR> <STX>U0212345<CR> <STX>U03123456<CR>  $<$ STX>G $<$ CR $>$ 

The following Basic program gives the same result (the one shown in [fig. 33\)](#page-43-0).

```
OPEN "com1:9600,n,8,1" FOR OUTPUT AS #1 
PRINT #1, CHR$(2); "L" 
PRINT #1, "PC" 
PRINT #1, "H15" 
PRINT #1, "1"; "3"; "11"; "000"; "0155"; "0200"; "xxxxxx" 
       1 = rotation by 0 degrees
       3 = font no. 3
      ' 33 = horizontal and vertical expansion 
     ' 000 = ignored when the font is not 9 
    0155 = 1ine co-ordinate
    0200 = column co-ordinate
' xx...x = space reserved for the field to be filled 
PRINT #1, "1"; "3"; "11"; "000"; "0110"; "0200"; "xxxxxx" 
       1 = rotation by 0 degrees
       3 = font no. 3
      11 = horizontal and vertical expansion
     000 = ignored when the font is not 9
    0110 = line co-ordinate
    0200 = column co-ordinate
' xx...x = space reserved for the field to be filled 
PRINT #1, "1"; "3"; "11"; "000"; "0065"; "0200"; "xxxxxx" 
       1 = rotation by 0 degrees
       3 = font no. 3
      11 = horizontal and vertical expansion
     ' 000 = ignored when the font is not 9 
    0065 = line co-ordinate
    0200 = column co-ordinate
' xx...x = space reserved for the field to be filled 
PRINT #1, "1"; "3"; "11"; "000"; "0020"; "0200"; "xxxxxx"
       1 = rotation by 0 degrees
```

```
3 = font no. 3
      11 = horizontal and vertical expansion
     000 = ignored when the font is not 9
    ' 0020 = line co-ordinate 
    0200 = column co-ordinate
 xx...x = space reserved for the field to be filled
PRINT #1, "X" 'end label definition mode 
'the following instructions fill in the dynamic fields defined 
'during label definition and can be 
'sent later 
'assign value 1234567 to the first field 
PRINT #1, CHR$(2); "U"; "01"; "1234567" 
'assign value 12345 to the second field 
PRINT #1, CHR$(2); "U"; "02"; "12345" 
'assign value 123456 to the third field 
PRINT #1, CHR$(2); "U"; "03"; "123456" 
PRINT #1, CHR$(2); "G" 'print the label using the data just sent 
CLOSE #1
```

```
123456
12345
123456
XXXXXX
```
*fig. 33 – Example with dynamic fields* 

## *2.3.6 Repeating the same field on the label*

When the same field is repeated more than once (e. g. an article code first as a bar code and then "decoded"), you can use command *STX Sn* to make the processing more effective and ensure that any changes to the first field are repeated in the subsequent fields without errors.

Each field defined during label definition mode is saved in a register. This is done explicitly with command *G* (see sect. [2.1.2.1.1](#page-12-0) on page [13\)](#page-12-0) or automatically in progressive order: the first field is saved in register *A*, the second in *B* and so on up to *Z*. The contents of these registers can be retrieved using command *STX Sn* in which *n* indicates the register to be retrieved.

The following examples, the first in *text* format, the second in Basic, give the result shown in [fig.](#page-45-0)  34[.](#page-45-0)

```
<STX>L<CR> 
D11<CR> 
PC<CR> 
H15<CR> 
133300000200200HELLO<CR> 
G<CR> 
133300000650200<STX>SA<CR> 
133300001100200<STX>SA<CR> 
133300001550200<STX>SA<CR> 
E<CR> 
OPEN "com1:9600,n,8,1" FOR OUTPUT AS #1 
PRINT #1, CHR$(2); "L" 
PRINT #1, "D11" 
PRINT #1, "PC" 
PRINT #1, "H15" 
PRINT #1, "1"; "3"; "33"; "000"; "0020"; "0200"; "HELLO" 
'save the previous field in register A<br>PRINT #1, "G"
PRINT #1,PRINT #1, "1"; "3"; "33"; "000"; "0065"; "0200"; CHR$(2); "SA" 
       1 = rotation by 0 degrees
       3 = font no. 3
      ' 33 = horizontal and vertical expansion 
     ' 000 = ignored when the font is not 9 
    0065 = line co-ordinate
    0200 = column co-ordinate
' STX SA = enters the memorised field in register A 
PRINT #1, "1"; "3"; "33"; "000"; "0110"; "0200"; CHR$(2); "SA" 
       1 = rotation by 0 degrees
       3 = font no. 3' 33 = horizontal and vertical expansion 
     ' 000 = ignored when the font is not 9 
    0110 = line co-ordinate0200 = column co-ordinate
' STX SA = enters the memorised field in register A 
PRINT #1, "1"; "3"; "33"; "000"; "0155"; "0200"; CHR$(2); "SA" 
       1 = rotation by 0 degrees
       3 = font no. 3
      ' 33 = horizontal and vertical expansion 
     ' 000 = ignored when the font is not 9 
    0155 = line co-ordinate
    0200 = column co-ordinate
' STX SA = enters the memorised field in register A 
PRINT #1, "E" 
CLOSE #1
```
<span id="page-45-0"></span>

| HELLO |
|-------|
| HELLO |
| HELLO |
| HELLO |
| HELLO |

*fig. 34 – Example with repeated fields* 

## *2.3.7 Incremental fields*

It is often necessary to print a series of labels with a progressive number or letter. You can do this by using the commands *+pii* (*-pii*) and *>pii* (*<pii*) (see sect. [2.1.2.1.1](#page-12-0) on page [13\)](#page-12-0). The *p* is used as a *filler character* that is the most significant positions are filled with the character *p*.

The following examples, the first in *text* format, the second in Basic, give the result shown in [fig.](#page-46-0)  35[.](#page-46-0)

```
<STX>L<CR>
D11<CR> 
PC<CR> 
H15<CR> 
133300001550200AAA<CR> 
< 01 < CR >133300001100200AAA<CR> 
>01<CR>
133300000650200000<CR> 
-01 < CR133300000200200000<CR> 
+01 < CRQ0005<CR> 
E < CR
```

```
OPEN "com1:9600,n,8,1" FOR OUTPUT AS #1 
PRINT #1, CHR$(2); "L" 
PRINT #1, "D11" 
PRINT #1, "PC" 
PRINT #1, "H15" 
PRINT #1, "1"; "3"; "33"; "000"; "0155"; "0200"; "AAA" 
'decreases the previous field by 1 (alphanumerical fields) 
PRINT #1, "<01" 
PRINT #1, "1"; "3"; "33"; "000"; "0110"; "0200"; "AAA"
```

```
'increases the previous field by 1 (alphanumerical fields) 
PRINT #1, ">01" 
PRINT #1, "1"; "3"; "33"; "000"; "0065"; "0200"; "000" 
'decreases the previous field by 1 (numerical fields) 
PRINT #1, "-01" 
PRINT #1, "1"; "3"; "33"; "000"; "0020"; "0200"; "000" 'defines a field 
'increases the previous field by 1 (numerical fields) 
PRINT #1, "+01" 
PRINT #1, "Q0005" 'to print 5 labels
PRINT #1, "E" 
CLOSE #1
```
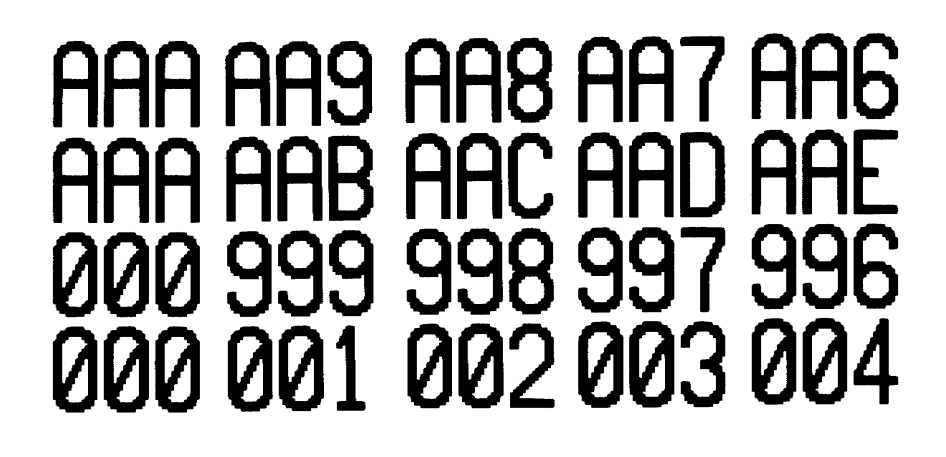

*fig. 35 – Example with incremental fields* 

## *2.3.8 Saving the label*

To avoid having to "load" the labels each time they need to printed, when, for example they are complex, you can save them in RAM (volatile) or in flash (non-volatile) memory and retrieve them for printing later. To do this, you can use commands *s(A/B/C/D/E)nn...n* and *rnn...n* respectively. For information on these see sect. [2.1.2.1.1](#page-12-0) on page [13.](#page-12-0)

The example below, in *text* format, saves the label in flash (*B*) with the name *ETIC1*.

```
<STX>L<CR>D11 < CRPC<CR> 
H15<CR> 
1X1100000000010B390230002004<CR> 
1X1100000400014L382004<CR>
```

```
103300000200140PRINT TEST<CR> 
1X1100000180135L050015<CR> 
225500002000040TEST<CR> 
1A5205000500100ABC123<CR> 
1C2205001500120123456<CR> 
1Y1100000650250LOGO<CR> 
sBETIC1<CR>
```
The following lines retrieve label *ETIC1* and print it: since it has been saved in the flash memory, it can be printed some time later even after the machine has been switched off.

 $<$ STX>L $<$ CR $>$ rETIC1<CR> E<CR>

The result shown in [fig. 36](#page-48-0) can also be achieved with the following Basic program.

```
OPEN "com1:9600,n,8,1" FOR OUTPUT AS #1 
PRINT #1, CHR$(2); "L" 
PRINT #1, "D11" 
PRINT #1, "PC" 
PRINT #1, "H15" 
'box 
PRINT #1, "1"; "X"; "11"; "000"; "0000"; "0010"; "B"; "390"; "230"; "002"; "004" 
'line 
PRINT #1, "1"; "X"; "11"; "000"; "0040"; "0014"; "L"; "382"; "004" 
'alphanumerical field 
PRINT #1, "1"; "0"; "33"; "000"; "0020"; "0140"; "PROVA DI STAMPA" 
'line 
PRINT #1, "1"; "X"; "11"; "000"; "0018"; "0135"; "L"; "050"; "015" 
'alphanumerical field 
PRINT #1, "2"; "2"; "55"; "000"; "0200"; "0040"; "TEST" 
'bar code 
PRINT #1, "1"; "A"; "52"; "050"; "0050"; "0100"; "ABC123" 
'bar code 
PRINT #1, "1"; "C"; "22"; "050"; "0150"; "0120"; "123456" 
'graphic image 
PRINT #1, "1"; "Y"; "11"; "000"; "0065"; "0250"; "LOGO" 
'saves the current label in flash (drive B) calling it ETIC1 
PRINT #1, "sBETIC1'
'The following lines retrieve from flash (drive B) the label called 
'ETIC1 
'N. B.: you can retrieve the label at any time: if it has been 
'saved in flash, even after the machine has been switched off 
PRINT #1, CHR$(2); "L" 
PRINT #1, "rETIC1" 
PRINT #1, "E" 
CLOSE #1
```
<span id="page-48-0"></span>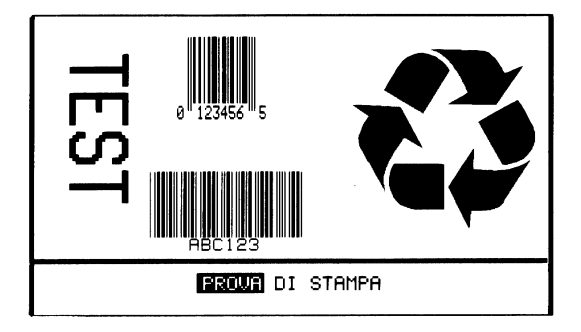

*fig. 36 – Example of label saving* 

<span id="page-49-0"></span>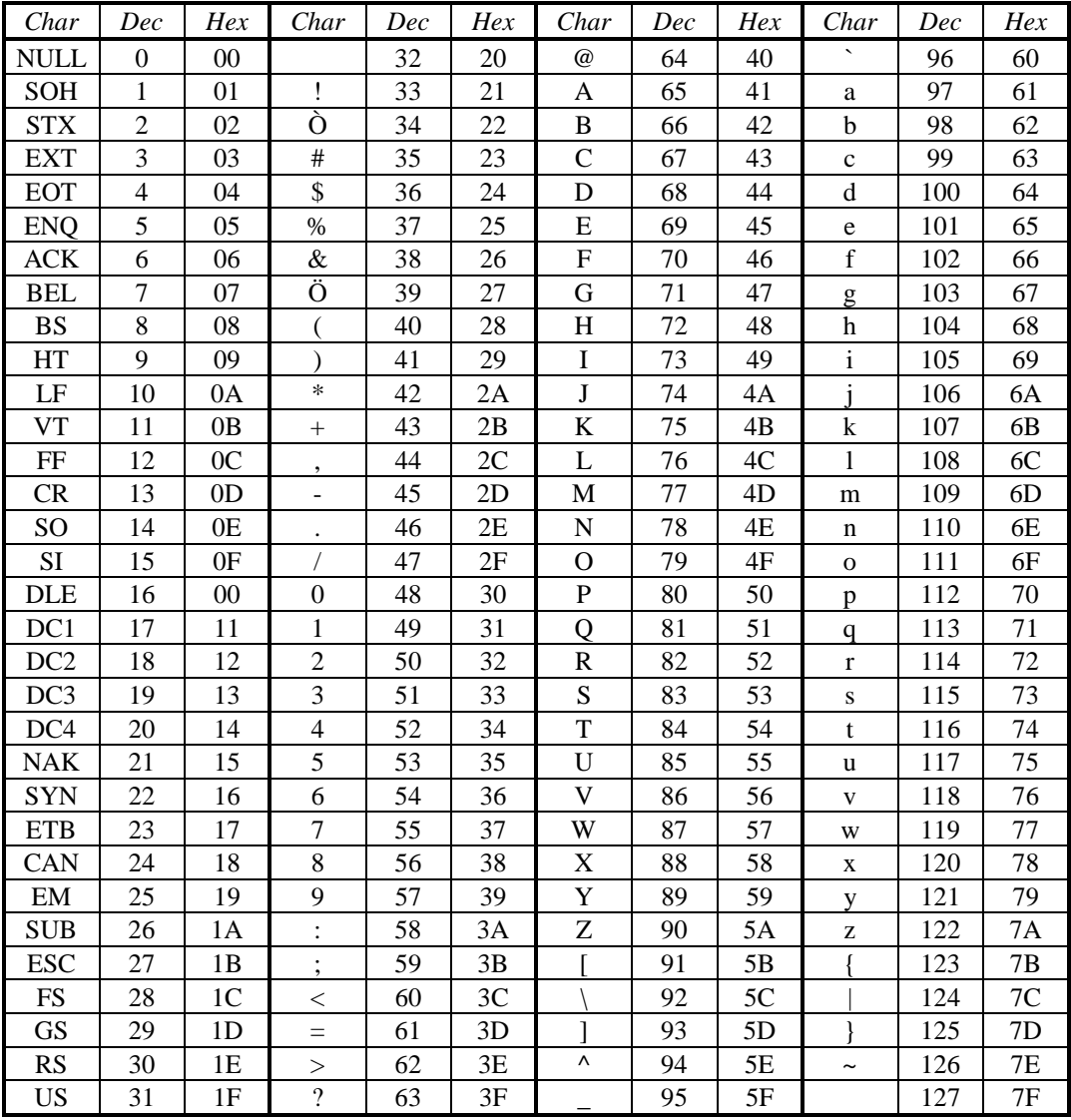

## 3. ASCII TABLES

tab. 4 - ASCII tab. (0-127)

<span id="page-50-0"></span>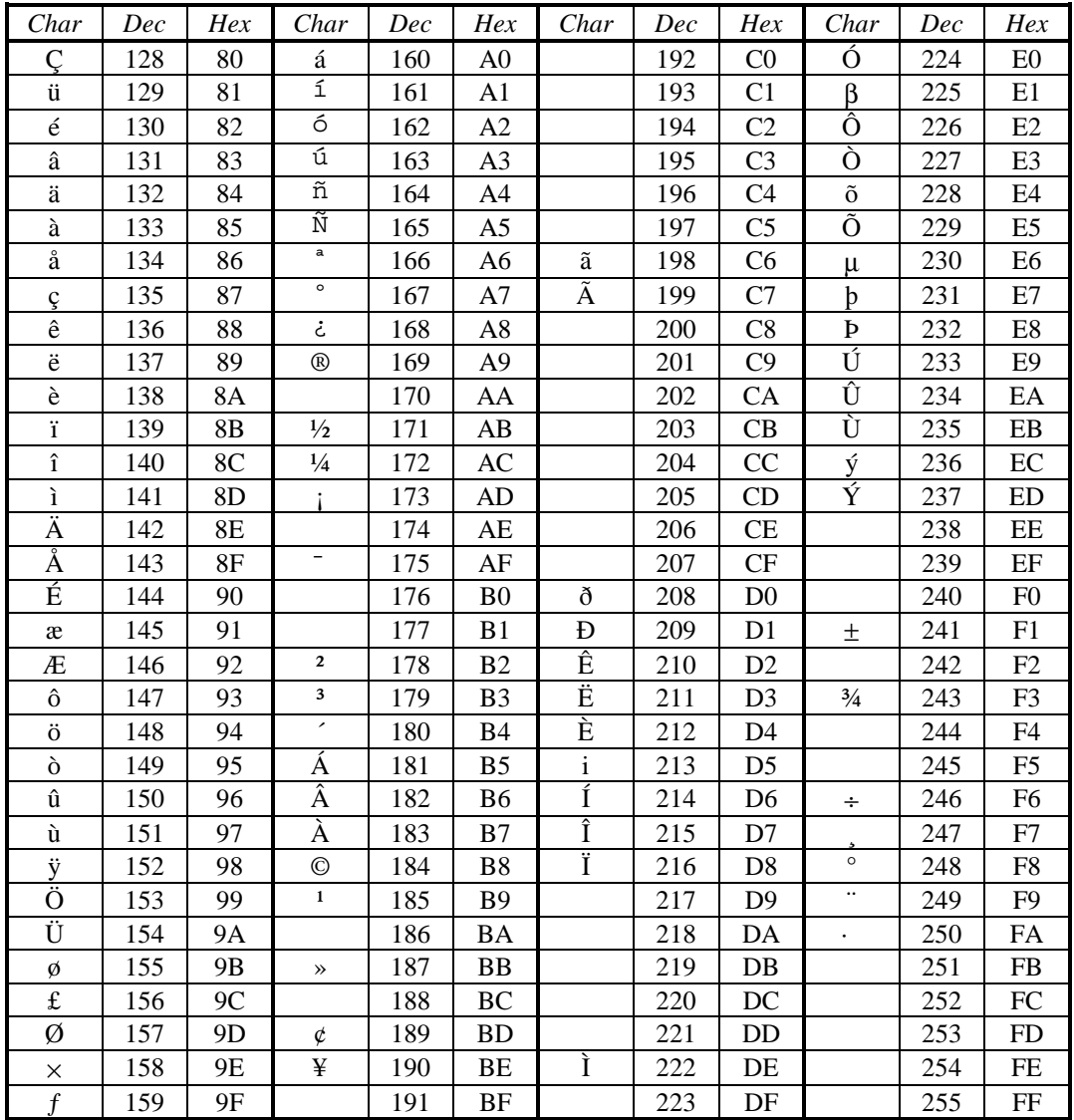

tab. 5 - ASCII tab. (128-255)

#### $4.$ **INDEX OF FIGURES**

<span id="page-51-0"></span>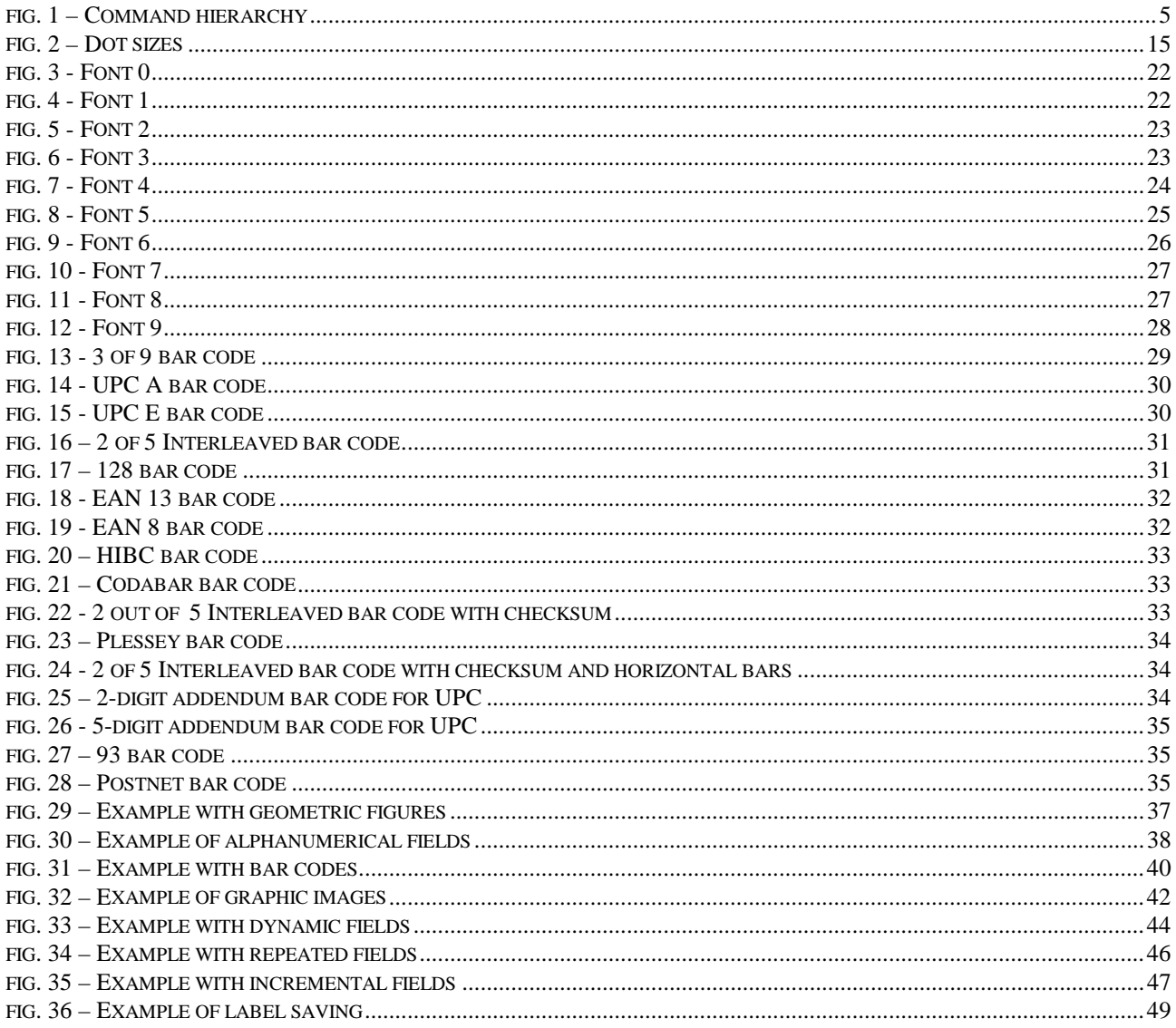

## 5. INDEX OF TABLES

<span id="page-52-0"></span>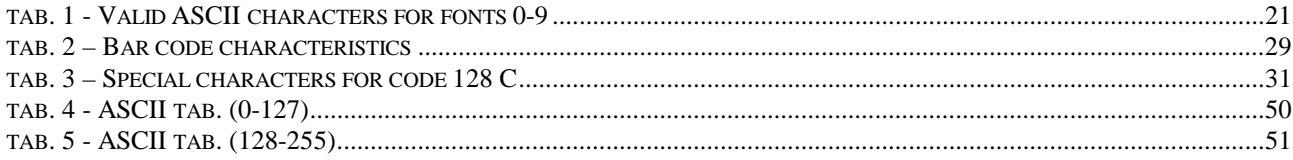